# **Монитор Titan Army Пайдалану бойынша нұсқаулық**

**Үлгілер: P27A6S, P27A6V, 27A6MR**

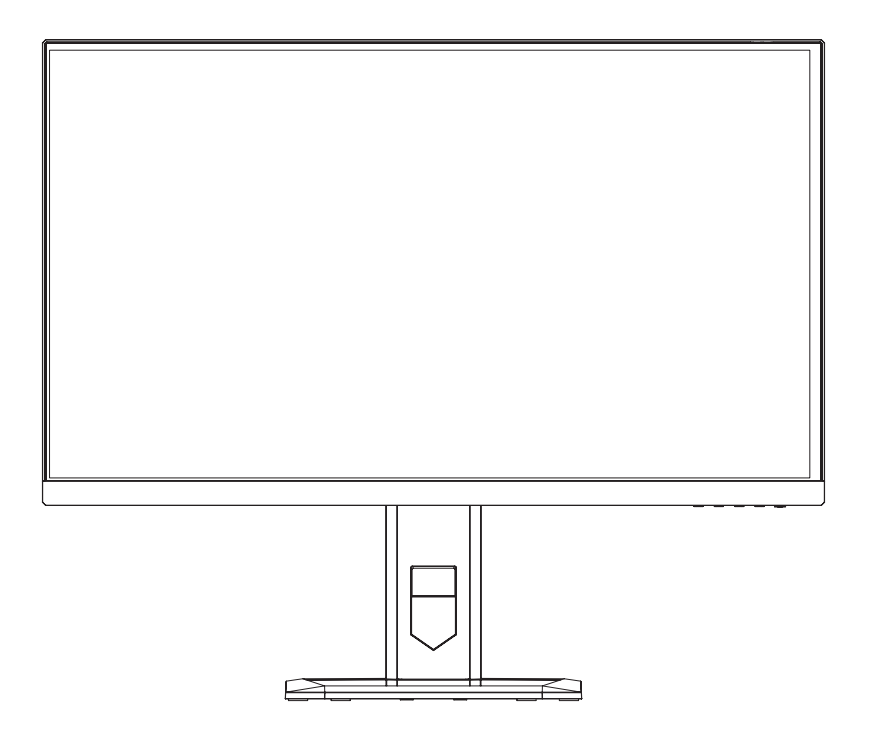

# Мазмұны

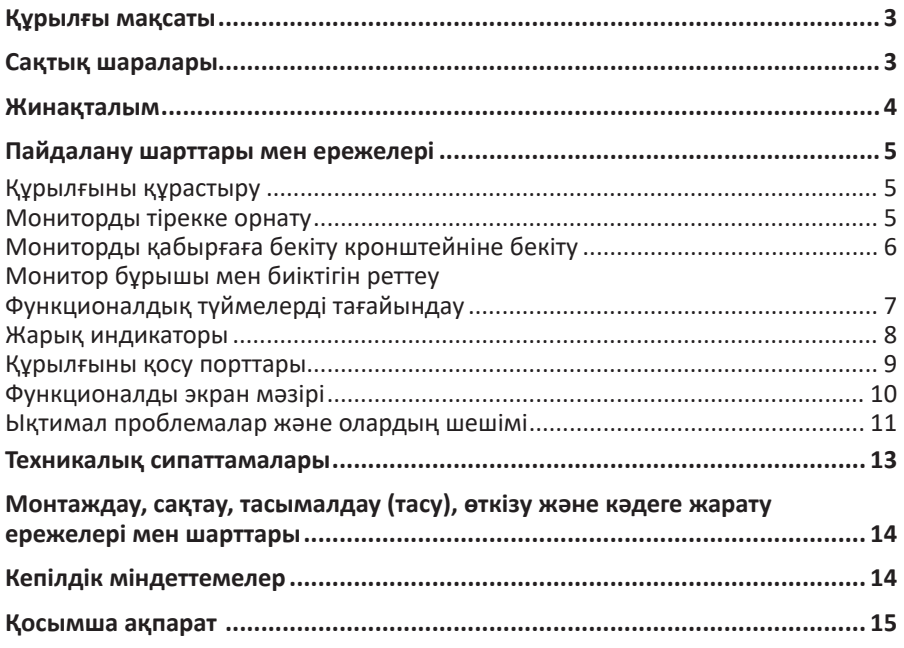

## **Құрылғы мақсаты**

Монитор дербес компьютерден ақпаратты визуализациялауға арналған.

# **Сақтық шаралары**

- Құрылғыны ылғалдылығы жоғары бөлмелерде сақтамаңыз, оны төтенше температура мен кез келген сұйықтықтың әсерінен қорғаңыз.
- Монитордың тегіс жерге қойылғанына көз жеткізіңіз. Мониторды түсіру құрылғыны зақымдауы және пайдаланушының жарақат алуына әкелуі мүмкін.
- Шкафтың артқы жағындағы желдету саңылауын жаппаңыз немесе жауып тастамаңыз және өнімді кереуетте, диванда, көрпеде немесе т.б. пайдаланбаңыз.
- Монитор ұзақ уақыт бойы пайдаланылмаса, жаңбырлы күндерде электр тогының соғуын және қалыпты емес қуат көзінен зақымдануды болдырмау үшін қуатты өшіріңіз.
- Құрылғыны қосу үшін сенімді, жерге тұйықталған электр розеткасын пайдаланыңыз. Розеткаға шамадан тыс жүктемеңіз, әйтпесе өрт немесе ток соғуы мүмкін.
- Құрылғының ішіне бөгде заттарды қоймаңыз, себебі бұл қысқа тұйықталуға, өртке немесе электр тогының соғуына әкелуі мүмкін.
- Құрылғыны өзіңіз бөлшектемеңіз немесе жөндеуге болмайды. Ақаулық туындаған жағдайда, уәкілетті қызмет көрсету орталығына хабарласыңыз.
- Қуат кәбілін тартпаңыз немесе бұрамаңыз.
- Экранның бетінде поляризациялық сүзгі (қорғаныс пленкасы емес) бар. Оны алып тастамаңыз, әйтпесе өнім зақымдалуы мүмкін және кепілдік жарамсыз болады.
- Құрылғы коммерциялық мақсатта пайдалануға арналмаған.
- Құрылғы балалардың немесе физикалық, сенсорлық немесе ақыл-ой қабілеттері шектеулі адамдардың қауіпсіздігіне жауапты басқа адамдардың қадағалауынсыз пайдалануына арналмаған. Балаларға құрылғымен ойнауға рұқсат бермеңіз.

### **Жинақталым**

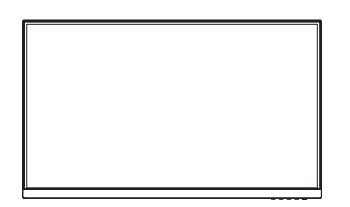

Монитор

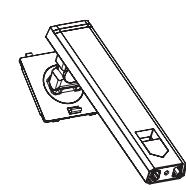

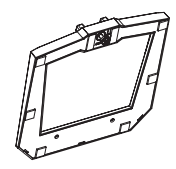

Тұғыр тірегі Тұғыр негізі

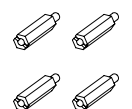

Алтықырлы бекіту, 4 дана

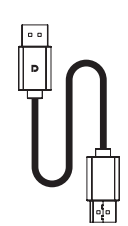

DisplayPort кәбілі

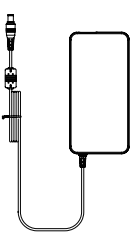

Қуат адаптері

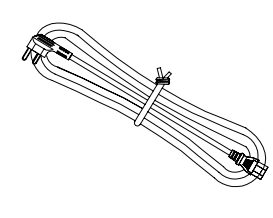

Қуат сымы

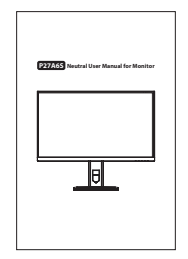

Пайдалану бойынша нұсқаулық

• Бөлшектердің түсі мен пішіні, сондай-ақ берілген кәбілдің түрі сатып алынған өнімге байланысты өзгеруі мүмкін. Көрсетілген барлық иллюстрациялар схемалық болып табылады.

## **Пайдалану шарттары мен ережелері**

#### **Құрылғыны құрастыру**

#### **Мониторды тірекке орнату**

1. Қаптаманы ашыңыз, көбік қорғанысындағы құрылғыны алыңыз және оны тегіс және тегіс жерге қойыңыз. Көбіктен қорғайтын үстіңгі қақпақты алыңыз, монитордан тасымалдау пленкасын алып тастаңыз және оны төменгі қақпаққа салыңыз.

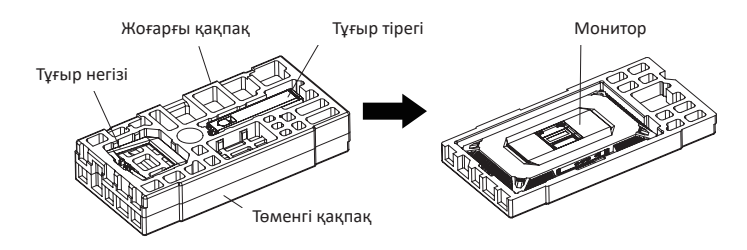

2. Тірек пен тұғыр негізін алыңыз, негізді тұғырдың ойықтарына жалғаңыз және құрылымды жылдам босату бұрандасымен бекітіңіз.

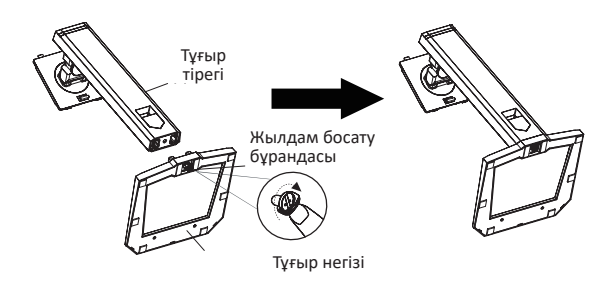

3. Жиналған тұғырды монитордың артындағы ұяға бекітіңіз. Жылдам босату түймесі орнына түскеніне көз жеткізіңіз.

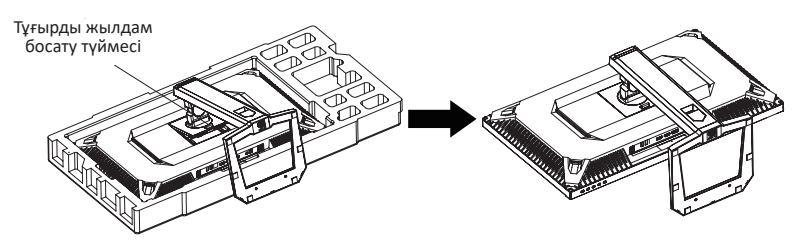

4. Тұғырды ұстап тұрып, мониторды тік күйге ақырын көтеріңіз. Зақым келтірмеу үшін монитор экранын ұстамаңыз немесе баспаңыз.

#### **Мониторды қабырғаға бекіту кронштейніне бекіту**

1. Қаптаманы ашыңыз, көбік қорғанысындағы құрылғыны алыңыз және оны тегіс және тегіс жерге қойыңыз. Көбіктен қорғайтын үстіңгі қақпақты алыңыз, монитордан тасымалдау пленкасын алып тастаңыз және оны төменгі қақпаққа салыңыз.

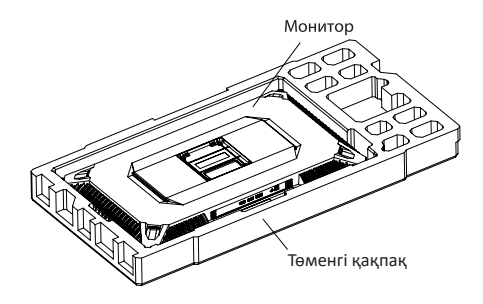

2. Монитордың артқы жағындағы алтықырлы бекітпелерді көрсетілгендей ұяларға бекітіңіз.

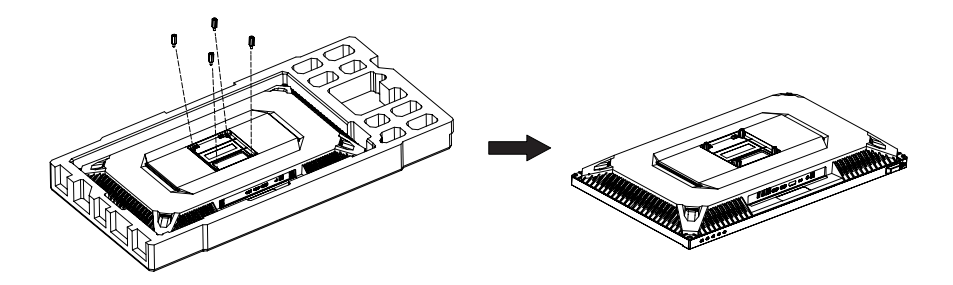

3. Мониторды қабырға кронштейніне бекіткен кезде құрылғының экранын баспаңыз.

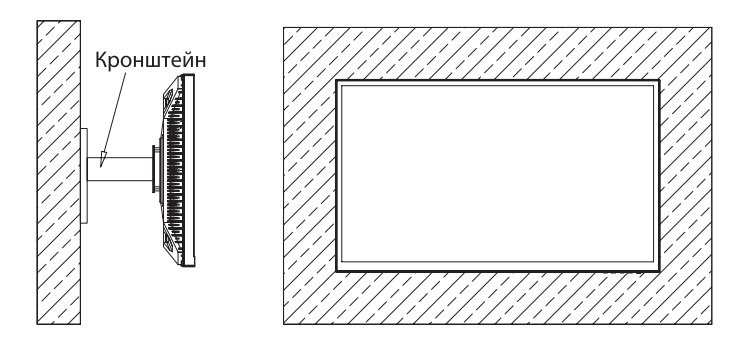

# **Монитор бұрышы мен биіктігін реттеу**

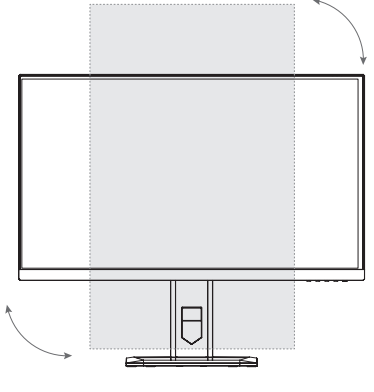

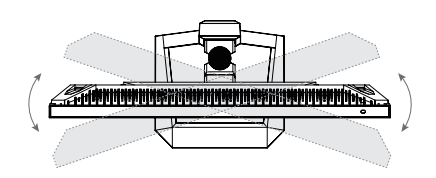

Экранның тік айналу бұрышы

Экранның айналу бұрышы

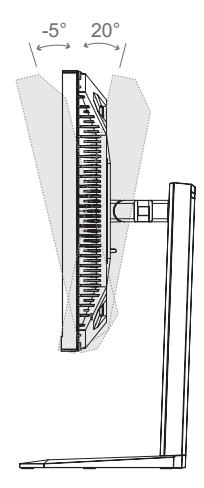

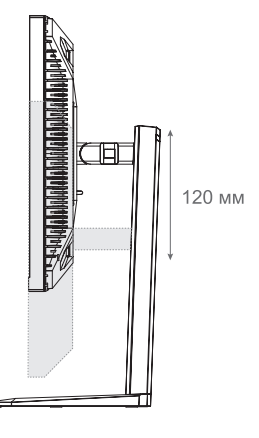

Экранның көлбеу бұрышы Биіктікті реттеу

#### **Функционалдық түймелерді тағайындау**

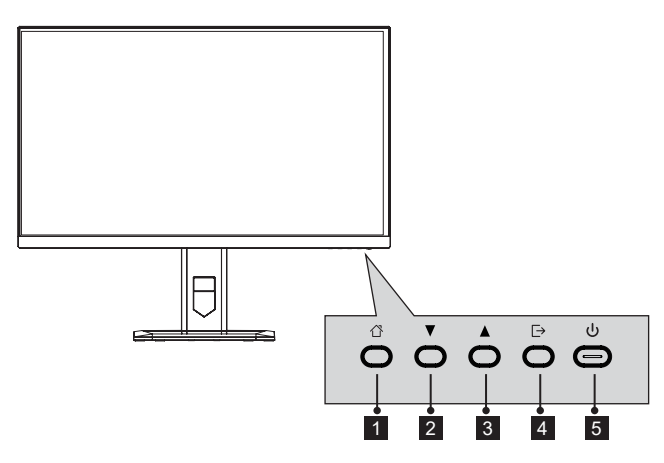

- 1. « $\mathbb{C}^n$ »мәзір түймесі: ішкі мәзірге кіріп, негізгі мәзірге жылдам өтіңіз.
- 2. « » түймесі: мәзір элементтерін төмен айналдырыңыз және ойында көріністі жылдам реттеңіз.
- 3. « »түймесі: мәзір элементтерін жоғары жылжытыңыз және экран параметрлерінің контекстік режиміне кіріңіз.
- 4. « $\rightarrow$ » түймесі: мәзірдің алдыңғы бетіне оралу және кескінді шығару портын ауыстыру.
- 5. Қуат түймесі « $\psi$ »: мониторды қосады және өшіреді.

#### **Жарық индикаторы**

Тұрақты көк жарқырау құрылғының қуат көзіне қосылғанын және жұмыс істеп тұрғанын көрсетеді. Индикатордың қызыл шамы бейне көзіне қосылым жоқ екенін немесе желідегі кернеудің төмен екенін көрсетеді. ДК қосулы және бейне кәбілдері мониторға жалғанғанын тексеріңіз.

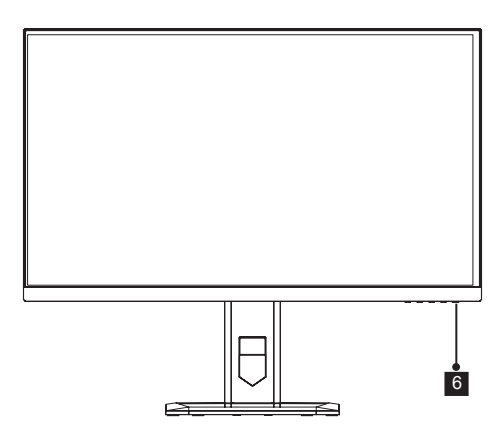

#### **Құрылғыны қосу порттары**

Монитордың артындағы порт конфигурациясы сатып алынған өнімге байланысты әр түрлі болуы мүмкін.

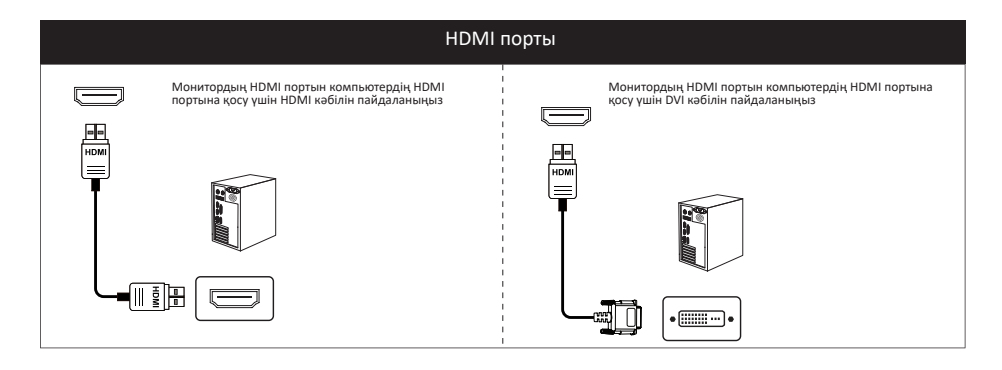

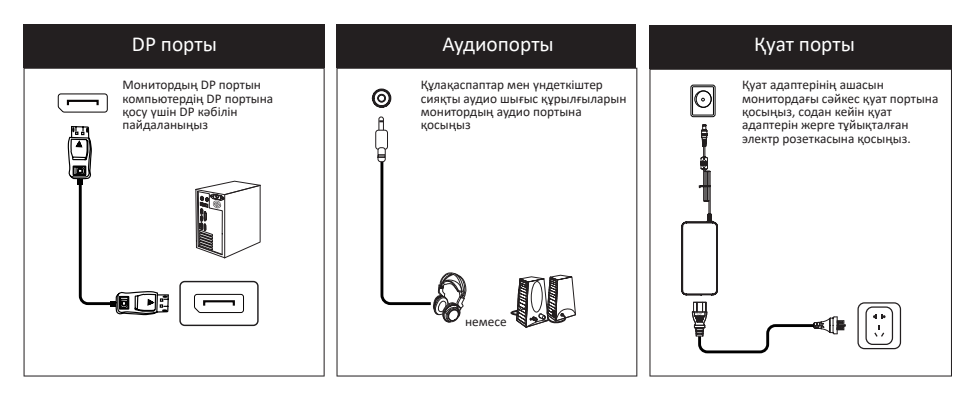

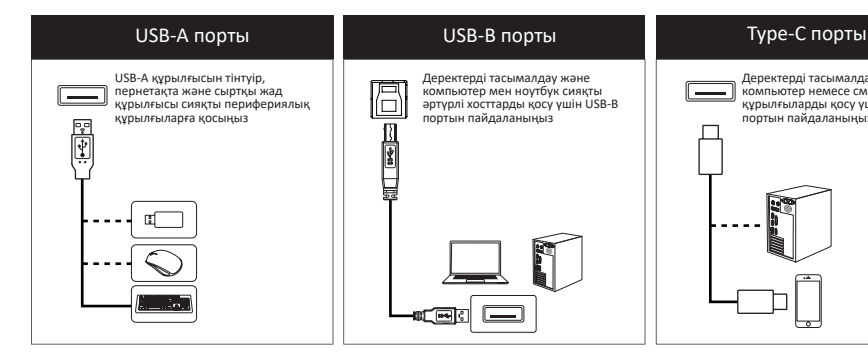

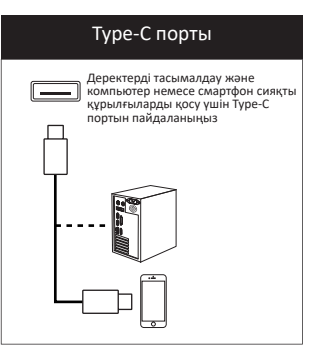

#### **Функционалды экран мәзірі**

- Жұмыс кезінде экрандық мәзірдің түсі мен пішіні нұсқаулықта көрсетілгеннен өзгеше болуы мүмкін. Сурет схемалық болып келеді.
- Экрандық дисплей спецификациялары мүмкіндіктерді жақсартуға байланысты алдын ала ескертусіз өзгертілуі мүмкін.

Функционалды экран мәзірін монитор параметрлерін реттеу үшін пайдалануға болады және монитор қосылып, « $\circ$ » түймесін басқаннан кейін экранда көрсетіледі. <u>monitor is p</u>

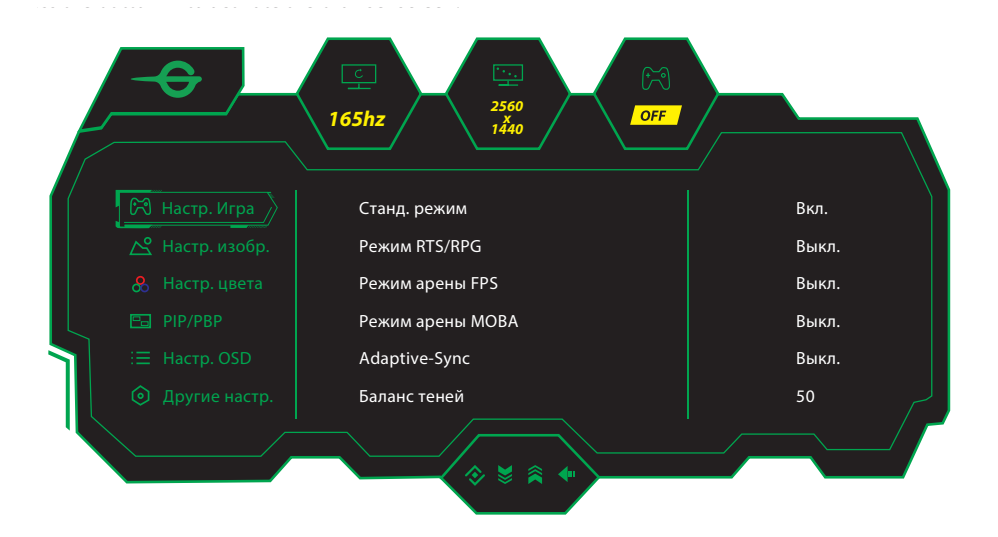

- 1. Экрандық мәзірді іске қосу үшін « $\mathbb O$ » түймесін басыңыз.
- 2. Мәзір бөлімдері бойынша шарлау үшін «▼» және «▲» түймелерін пайдаланыңыз, бөлімді таңдау және өзгертулерді растау үшін « $\mathbb Z$ » түймесін басыңыз.
- 3. Экрандық функция мәзірінен шығу үшін «<sup>□</sup>» түймесін басыңыз.

# **Ықтимал проблемалар және олардың шешімі**

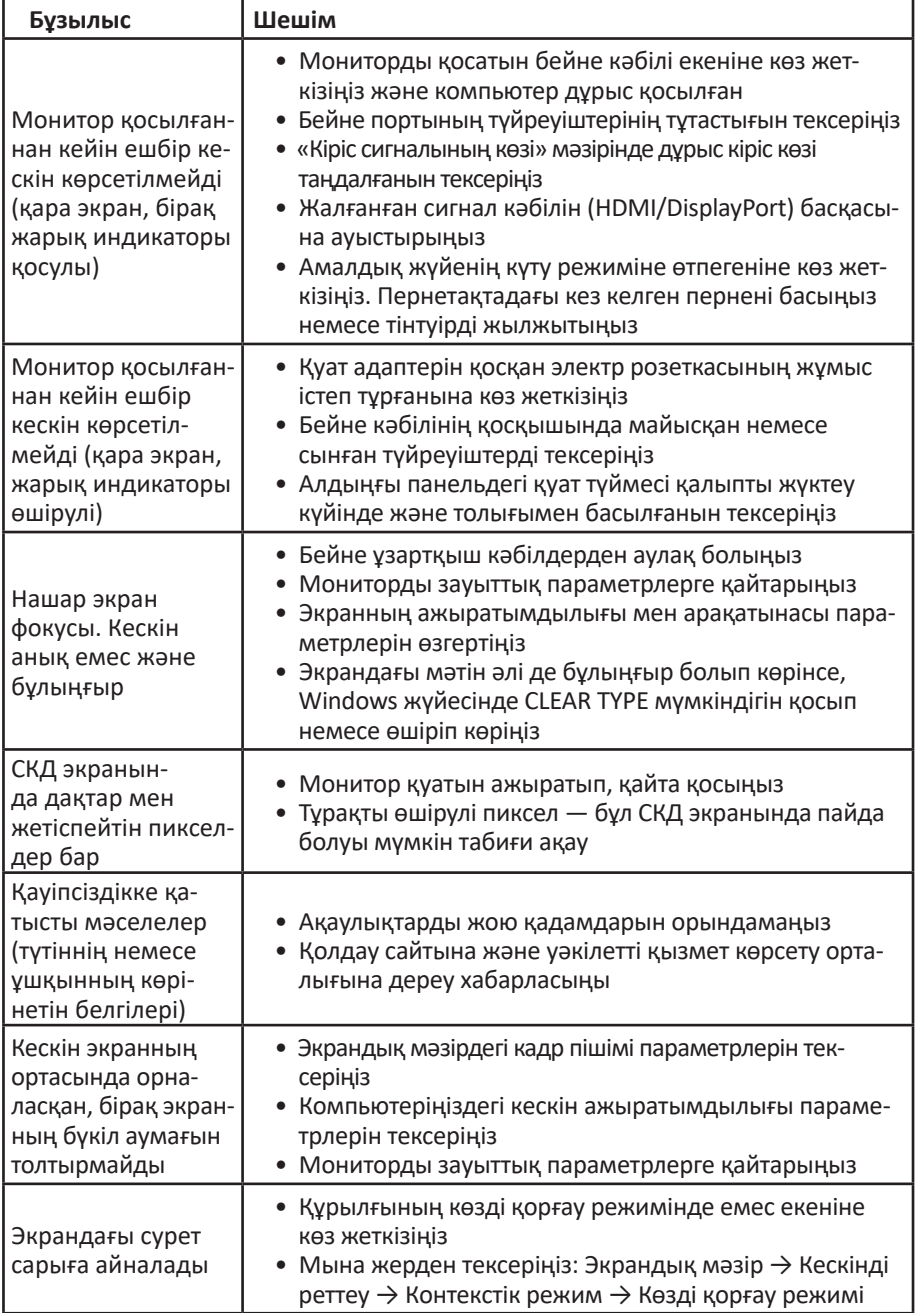

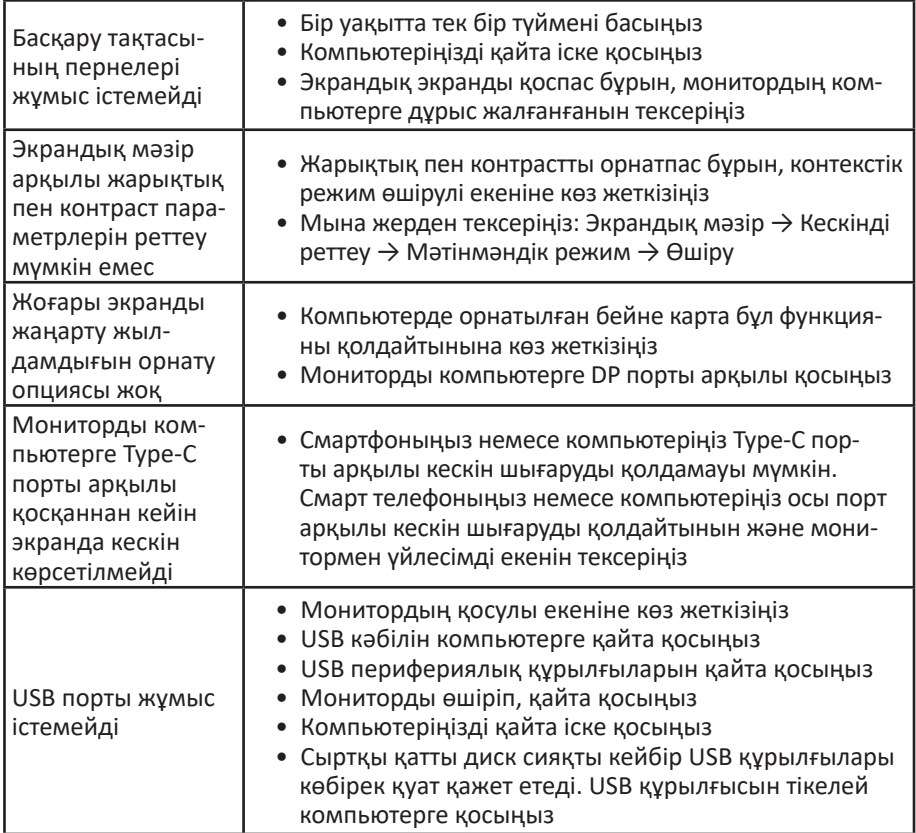

# **Техникалық сипаттамалары**

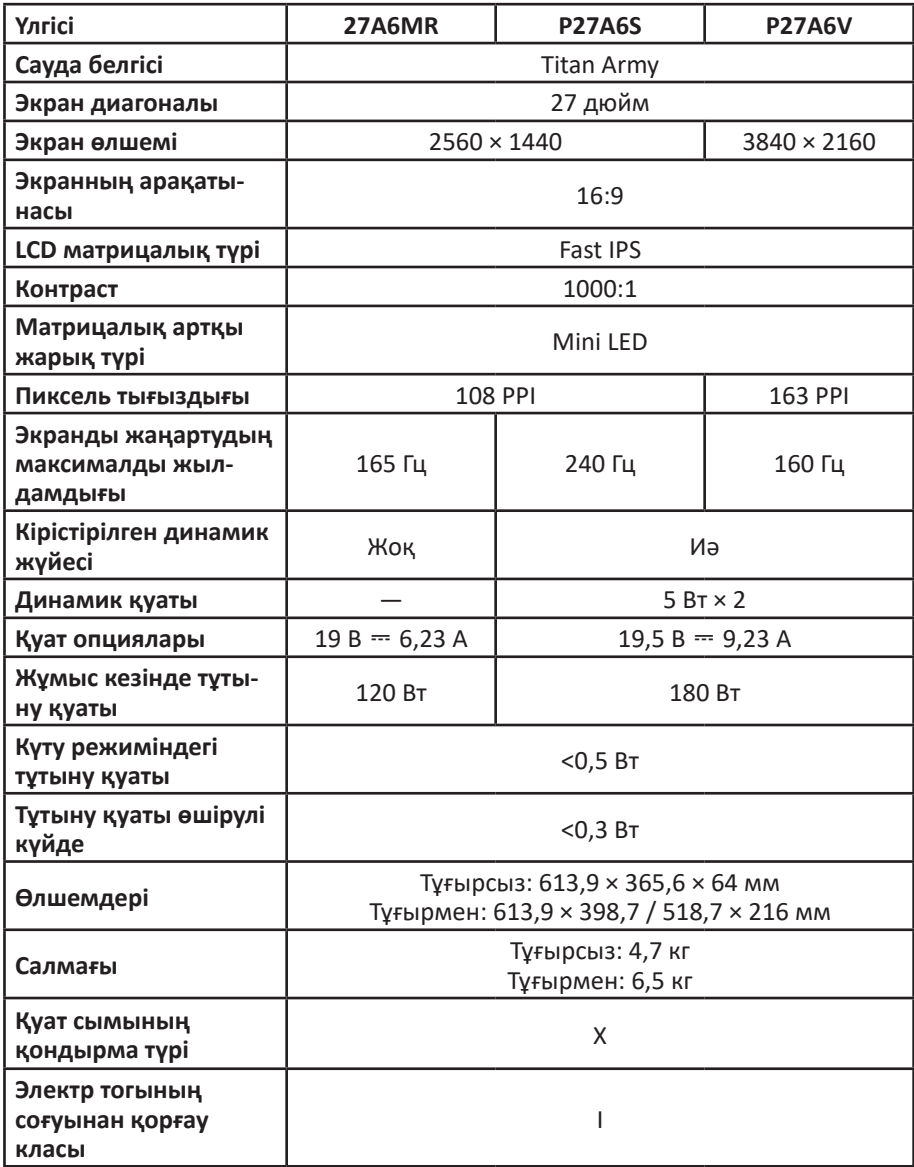

### **Монтаждау, сақтау, тасымалдау (тасу), өткізу және кәдеге жарату ережелері мен шарттары**

- Құрылғыны орнату ережелері мен шарттары осы нұсқаулықтың «Пайдалану ережелері мен шарттары» бөлімінде сипатталған.
- Құрылғыны қаптамада жылытылатын бөлмелерде өндіруші және тұтынушы үй-жайларында ауа температурасы -20 °C-тан 60 °C-қа дейін және ауаның салыстырмалы ылғалдылығы 5%-дан 95%-ға дейін сақтау керек. Үй-жайларда коррозияға әкелетін агрессивті қоспалар (қышқылдар, сілтілер булары) болмауы керек.
- Құрылғының тасымалдануы құрғақ ортада жүзеге асырылуы тиіс.
- Құрылғы ұқыпты өңдеуді талап етеді, оны шаң, кір, соққы, ылғал, от және т.б. әсерінен қорғаңыз.
- Құрылғыны сату жергілікті заңнамасына сәйкес жүргізілуі керек.
- Бұйымның қызмет ету мерзімі аяқталғаннан кейін оны қарапайым тұрмыстық қоқыспен бірге тастауға болмайды. Оның орнына, ол федералды немесе жергілікті заңнамаға сәйкес қайта өңдеу және қайта өңдеу үшін электрлік және электронды жабдықты тиісті қабылдау бекетіне қайта өңдеуге жіберіледі. Осы бұйымды дұрыс жоюды қамтамасыз ете отырып, сіз табиғи ресурстарды үнемдеуге және қоршаған ортаға және адамдардың денсаулығына зиян келтірмеуге көмектесесіз. Бұл бұйымды қабылдау және жою бекеттері туралы қосымша ақпаратты жергілікті муниципалды органдардан немесе тұрмыстық қалдықтарды шығаратын кәсіпорыннан алуға болады.
- Құрылғының ақаулығы анықталған жағдайда, тез арада авторландырылған сервистік орталыққа хабарласу немесе құрылғыны кәдеге жарату керек.

# **Кепілдік міндеттемелер**

Өндіруші кепілдік мерзімі ішінде құрылғының үздіксіз жұмыс істеуіне, сондай-ақ материалдар мен жинақтарда ақаулардың болмауына кепілдік береді. Кепілдік мерзімі бұйымды сатып алған сәттен бастап есептеледі және тек жаңа өнімдерге қолданылады. Кепілдік қызмет көрсету пайдаланушының басшылығына сәйкес бұйымды пайдалану шартымен кепілдік мерзімі ішінде тұтынушының кінәсіз істен шыққан элементтерді тегін жөндеу немесе ауыстыруды қамтиды. Элементтерді жөндеу немесе ауыстыру уәкілетті сервис орталықтарының аумағында жүргізіледі.

Кепілдік мерзімі: 24 ай.

Пайдалану мерзімі: 48 ай.

Сервистік орталықтардың өзекті тізімі келесі мекенжай бойынша: https://www.dns-shop.kz/service-center/

### **Қосымша ақпарат**

**Өндіруші:** Гуанси Сенчури Инновэйшн Дисплэй Электроникс Ко., Лтд. № 3 стандартты цехы, № 67 Чжунгуаньцунь электронды ақпараттық индустриялық паркі, Ляньчоу тас жолы, Наньнин қ., Гуанси-Чжуан автономиялық ауданы, Қытай.

Қытайда жасалған.

**Импортер / юр. лицо, принимающее претензии в Республике Казахстан:**  ТОО «ДНС КАЗАХСТАН», г. Астана, р-н Сарыарка, пр-т Сарыарқа, зд. 12, Республика Казахстан.

**Импорттаушы / Қазақстан Республикасында талаптар қабылдайтын заңды тұлға:** «DNS QAZAQSTAN (ДНС КАЗАХСТАН)» ЖШС, Астана қ-ы, Сарыарқа ауданы, Сарыарқа д-лы, 12 ғ-т, Қазақстан Республикасы.

**Адрес электронной почты / электронды пошта мекен-жайы:** info@dns-shop.kz

Тауар Еуразиялық экономикалық одақтың «Электртехника және радиоэлектроника бұйымдарында қауіпті заттарды қолдануды шектеу туралы» ЕАЭО ТР 037/2016 техникалық регламентінің талаптарына сәйкес келеді.

Өнім Кеден одағының техникалық регламентінің талаптарына сәйкес келеді:

- «Төмен вольтты жабдықтың қауіпсіздігі туралы» КО ТР 004/2011;
- «Техникалық құралдардың электромагниттік үйлесімділігі» КО ТР 020/2011.

Өнімнің сапасын жақсарту үшін ерекшеліктер, өнім туралы ақпарат, оның жинақталымы және функционалы пайдаланушыға алдын ала ескертусіз өзгертілуі мүмкін. Құрылғының нақты интерфейсі осы пайдаланушы нұсқаулығында көрсетілгеннен өзгеше болуы мүмкін.

Өнімнің шығарылған күні құрылғыда көрсетілген.

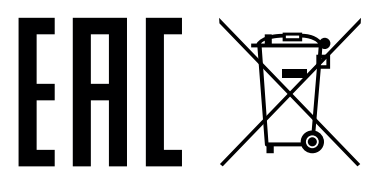